# COdeREADr™

Collect, Authenticate & Track Data

## **What is codeREADr™**

- Rapid barcode scanning or NFC chip reading
- No extra hardware required

 $\overline{\mathbb{C}}$ 

 $\setminus$ 

- Cloud based recording and validation
- On Device recording and validation
- Collect Data, Ask questions with each scan
	- Manage databases and scans in the cloud

## Who uses codeREADr™?

ferrovial

GAYLORD HOTELS®

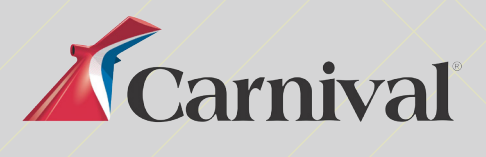

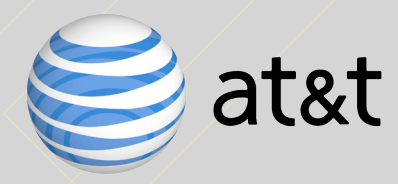

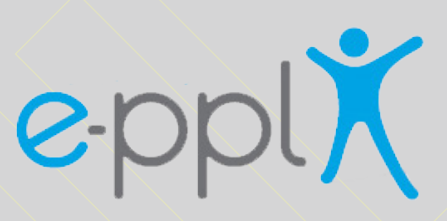

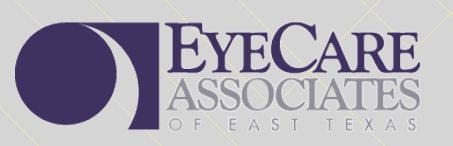

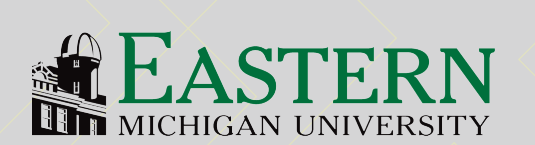

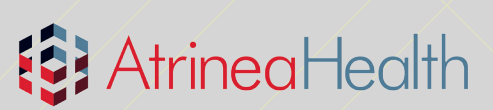

**Woolworths** the fresh food people

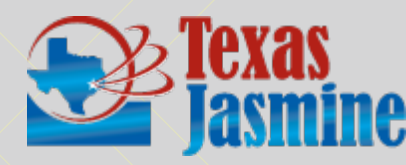

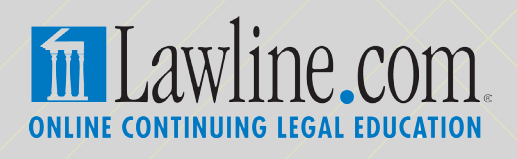

**CHAPIN HOUSE ITURE · ACCESSORIES · ART** 

**Acteva Invite Your World** 

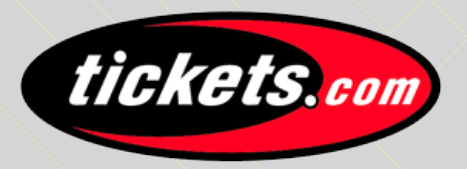

A American Diabetes Association exbo

### Companies use codeREADr<sup>™</sup>for:

Access Control: *For the millions of events held each year and for mobile security control.* 

- Asset Tracking: *For inventory, deliveries & receipts. For anti-counterfeiting (pharmaceuticals & luxury).*
- Transactions: *To validate coupons, vouchers, stored value, returned goods and receipts.*
- Identification: *To authenticate & track student, patient, membership and employee IDs.*

 $\begin{pmatrix} 1 \\ 1 \end{pmatrix}$ 

## codeREADr™

### How it Works

### Record Scans Online

Save barcode values to the cloud. If you've lost connectivity, your scans will be saved on device and synced once you're reconnected.

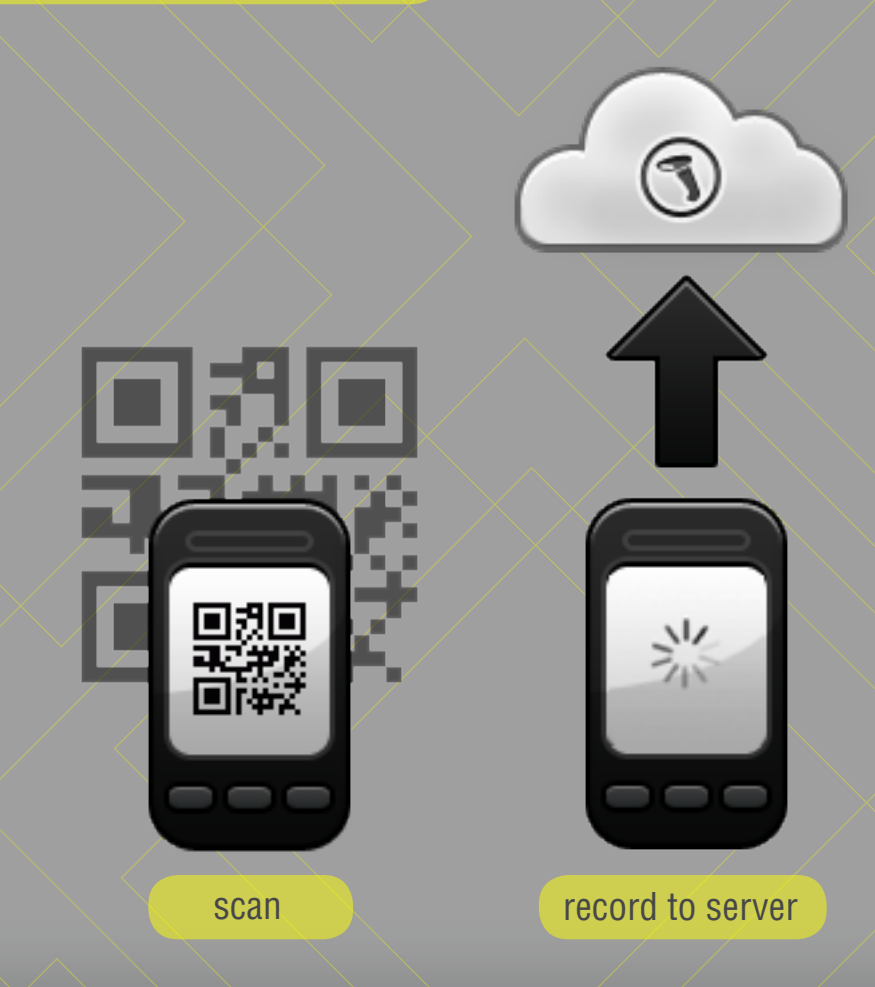

### Record Scans on Device

No Internet connection? Work offline. Save your barcode values on the device to sync later at your discretion.

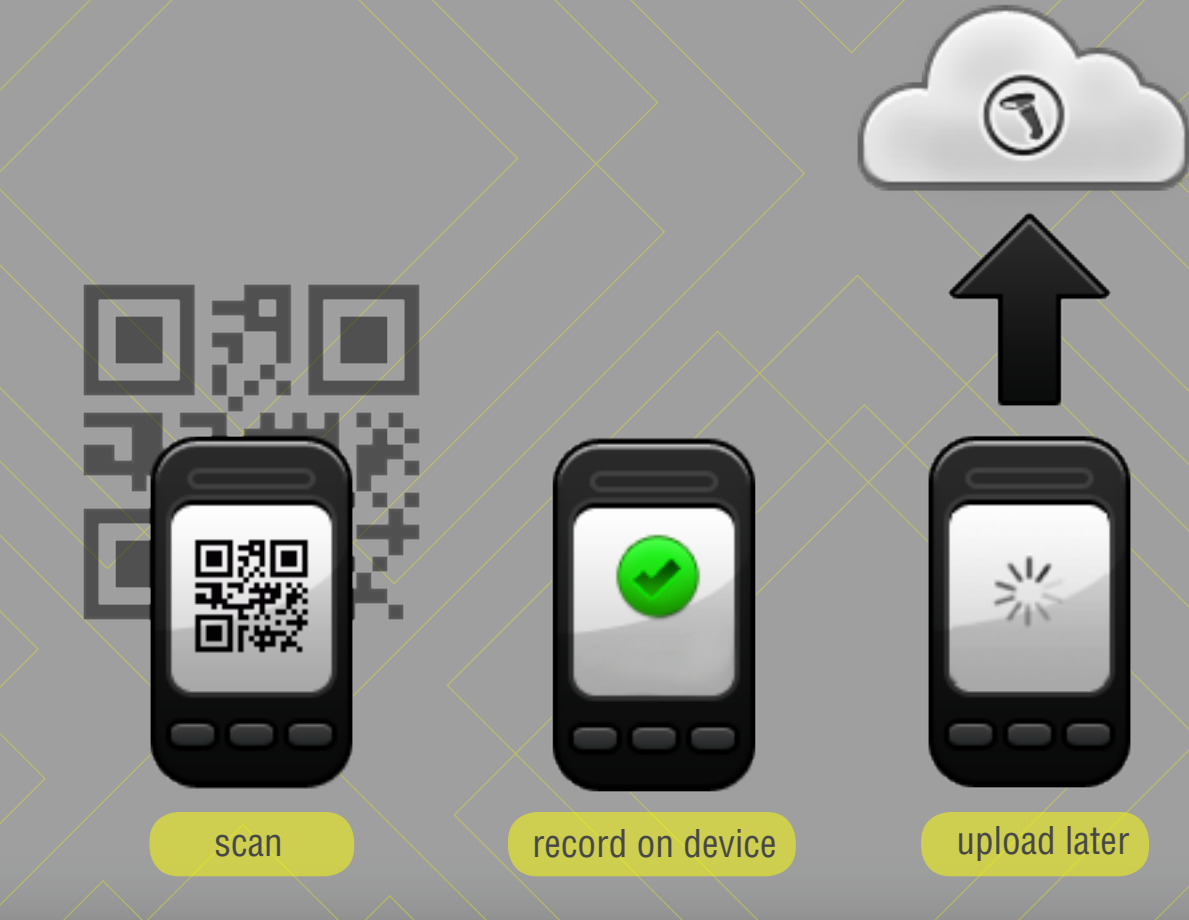

### Validate Scans Online

Scan a barcode and we will validate it in real time against your database stored in the cloud.

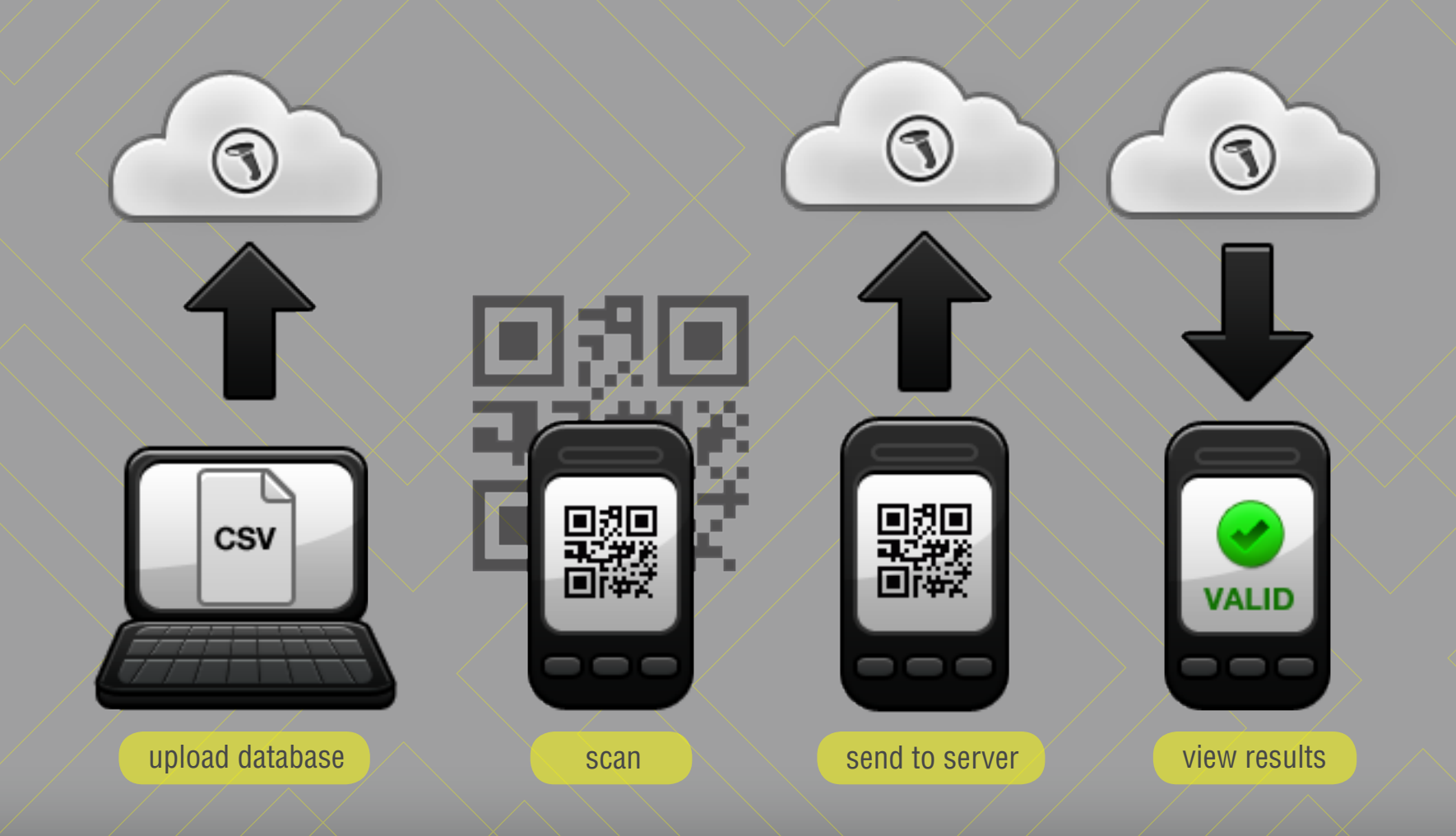

### Validate Scans on Device

Download a database to your device before scanning to validate barcode values in areas with limited Internet connectivity. Sync your results later, after you're connected.

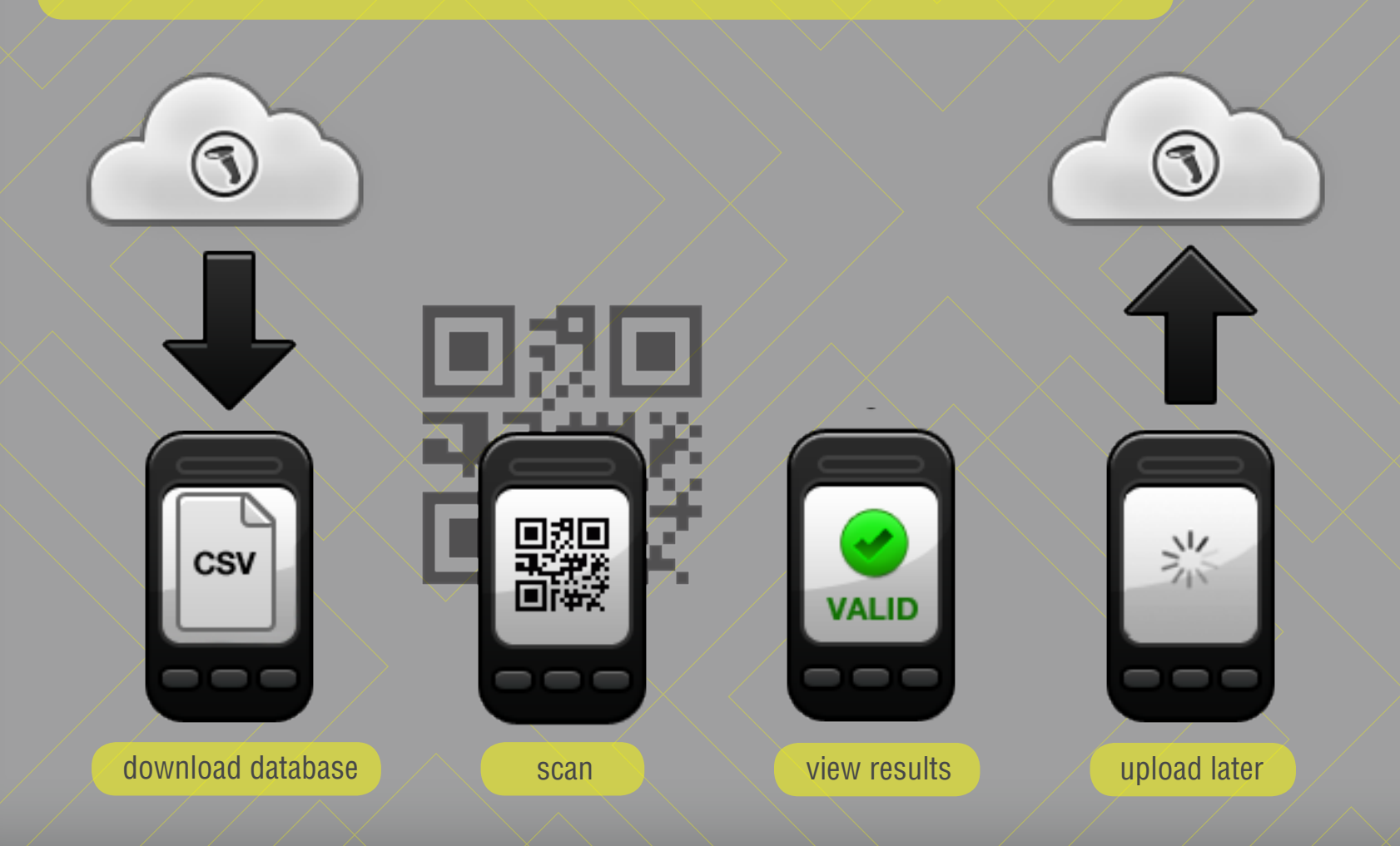

### Validate Scans on your Server

Host your own database and response logic to validate scans. Login to codeREADr and direct scans to your server. Either proxy through codeREADr with PostbackURL or go directly to your own application.

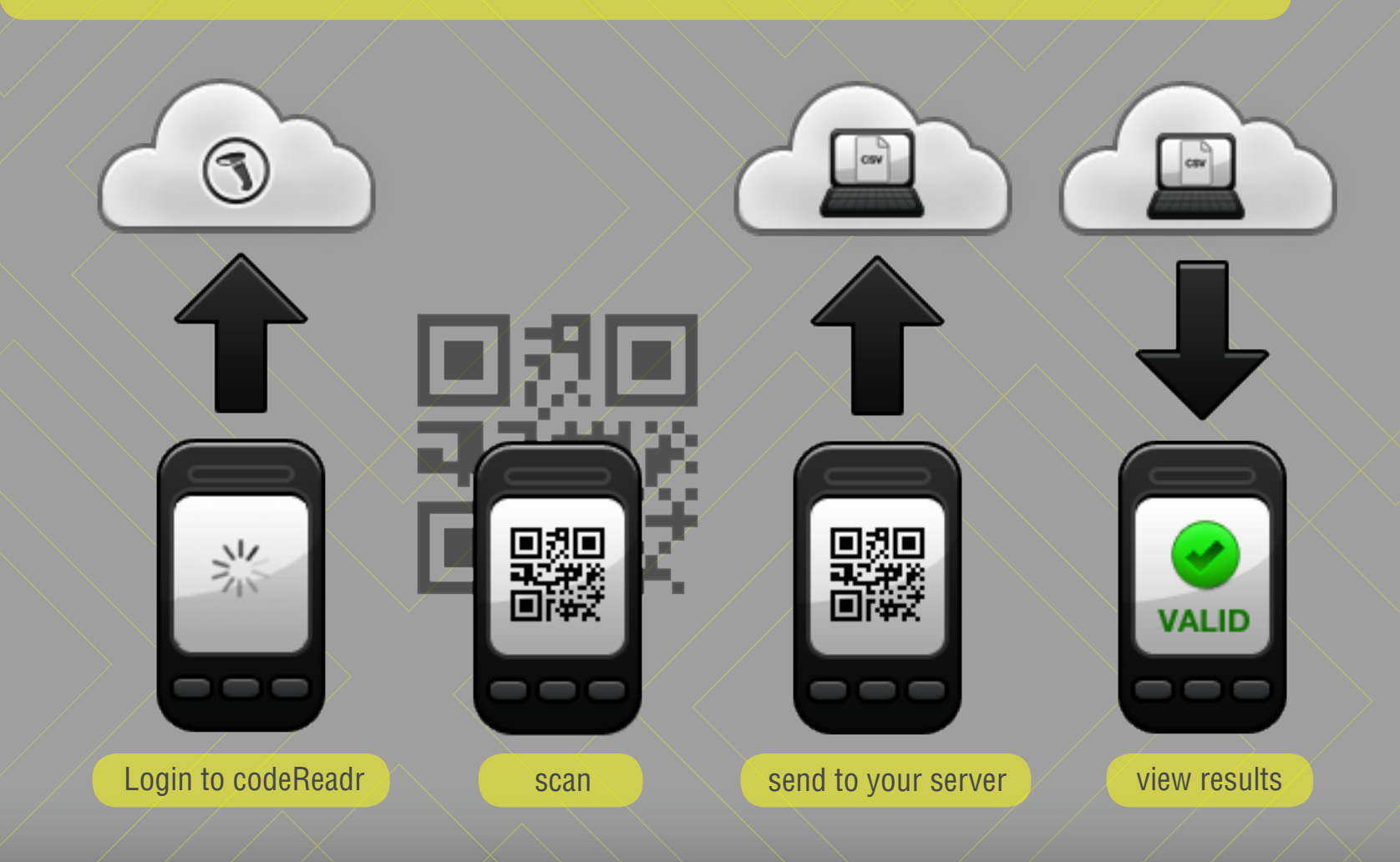

### Build a Database with Codereadr

Create a database and add response value by scanning barcodes. You can also re-scan a barcode that is already in your database to update the response value. The scans are logged to track changes to the database over time.

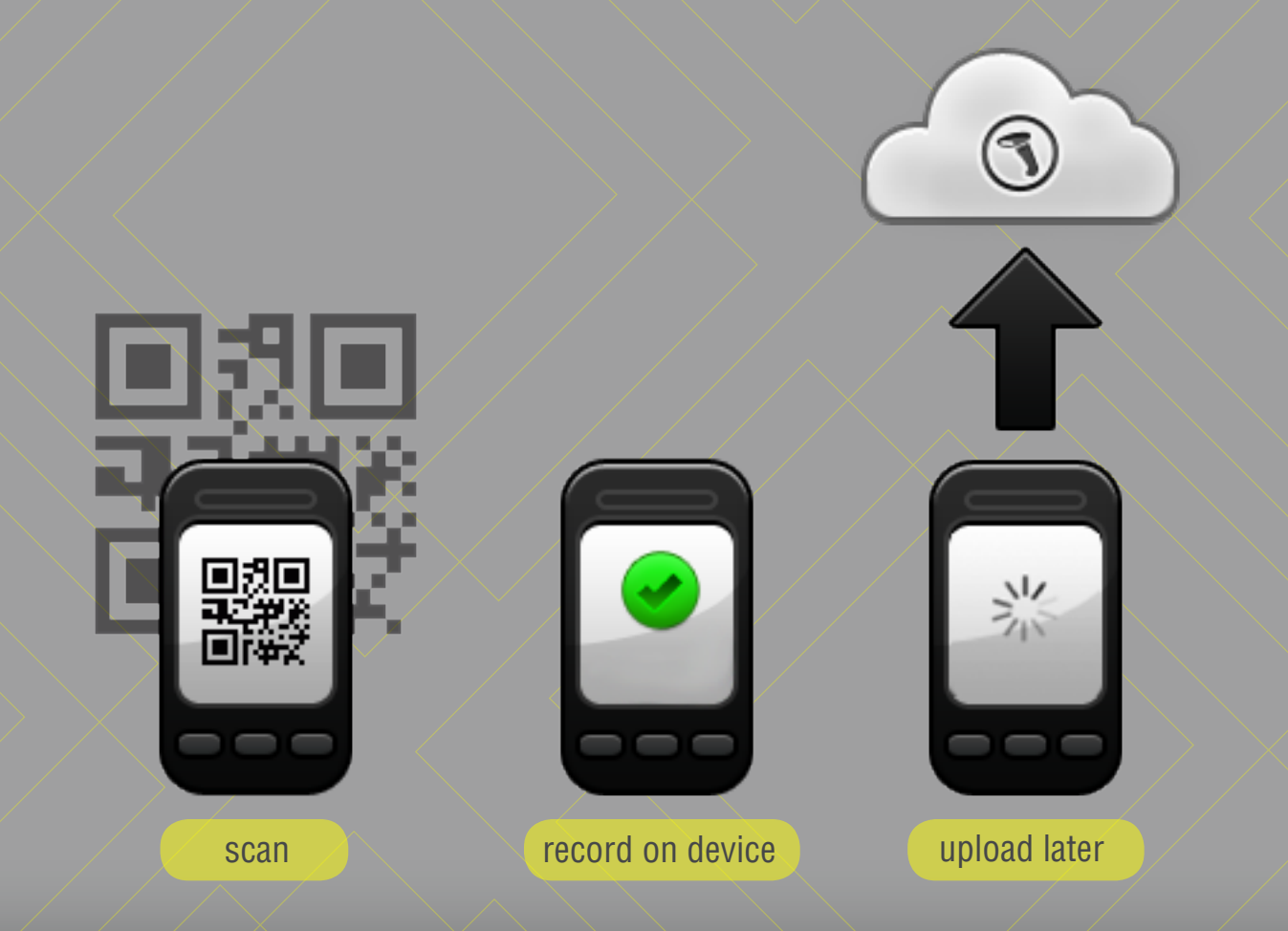

### codeREADr TM

### Features

### Rapid Scanning

#### **Hover Scan / In-App Scan Engine**

Hover your device's camera over a barcode to automatically scan - no buttons required. Our barcode decoding engine is built directly into the application, making our app fast and reliable.

#### **Auto Next Scan**

Automatically relaunch the device's camera after each valid scan without pressing any buttons. Ideal for rapid, continuous scanning.

#### **SD PRO Scan Engine - Scan ANY Barcode FAST**

Need to scan commercial, application-specific barcode symbologies, like automotive VIN codes? How about PDF-417 barcodes embedded with tons of data, like driver's licenses? Or even dense DataMatrix codes as small as 0.2 (5mm) square? With our SD PRO upgrade you can, and quickly - using just the smartphone's camera!

#### **Manual Entry & Voice Search**

If a barcode is damaged or lost, users can manually enter barcode values on the device or search the database. [Note: Voice-to-Text works incredibly well for search and any other text entry options. Try it!]

#### **Bluetooth Options**

If you prefer to use codeREADr with the "point & shoot" convenience of a commercial scanner, you can pair a barcode scanning accessories to Android, iOS and BlackBerry devices via bluetooth.

### Service Management

#### **Create and Manage Services**

Create as many services as you would like with a single account. Each service can have its own configuration, databases and users. Manage services through our website's built-in tools or our APIs.

### **Manage App Users and Databases**

Associate services to a defined group of one or more application users authorized to scan for that service. Associate databases with custom services for validation.

### **Schedule Services**

If you specify a start and stop time for a custom service, it will only appear on a user's device when it's scheduled to do so.

### User Management

### **Unlimited User Creation**

Create sign-in credentials for an app user and authorize them to access specific services. When your users sign into the app, they'll only see those services. Change a user's name and password at any time, or delete them altogether from your account.

### **Set Device Limit**

We allow you to prevent your users from logging in and scanning on devices you haven't authorized - just set a device limit when creating or editing a user

### Secure Communication

#### **Secure Transmission**

When data travels from your mobile device to codeREADr's servers it is securely encrypted via SSL. This means that all of the data within your scans, such as service type, user, device and location, are encrypted with the industry standard protocol. The User Interface Login and the Devloper APIs also encrypt transmissions with SSL.

### **IP Filtering**

Define specific IP (Internet Protocol) address ranges which may call your account APIs. This provides an additional level of security to define which servers may access your account data.

### **Validate Scans Online**

There are no third party tracking APIs installed within the codeREADr mobile application. All login and registration data is stored securely on codeREADr's servers and scan data can optionally be stored on your own server.

### NFC Solutions

### **NFC Reading**

Read, authenticate and validate NFC data (IDs, transactions, etc.) using NFC-enabled mobile devices.

### **NFC Security**

With better security than barcodes and read/write functionality, NFC tags offer unique opportunities for automatic identification, data capture and transaction fulfillment applications.

### Work Offline

#### **Record Scans On-Device**

Save scans directly to your device when network connectivity is unavailable.

#### **Validate Scans On-Device**

If you need to validate your scans against a database, download the associated database to your device before scanning. Scan results are instantly validated against the downloaded database and saved locally.

### **Upload Scans To Server**

Once you move to a connected area, upload your scans to our servers at your convenience.

### **Validate Using Scan Mask**

Create a validation pattern to validate barcode scans without a database to compare values to.

### Database Management

#### **Import Databases**

Upload a comma-delimited CSV file to automatically populate a database with your preexisting barcode values. The database can also accommodate a response text for each value that will appear on-device after scanning - use it to include auxiliary information like a name or transaction value. You can even include a URL in the response and browse to the link within our app.

#### **Export Databases**

With codeREADr, you can export scans collected in a database and export databases values at any time to .csv files for offline usage. You can download your scans with or without collected data.

### **Edit Databases**

Create, upload, edit and delete entire databases with ease. You can use our website or API to add, delete and edit individual database values, along with their associated response text and validation status.

#### **Remote Databases**

If your database is permanently located on a remote server, use our Postback URL service to save the effort of migration. With Postback URL, once the barcode value is scanned by a device, it is transmitted to codeREADr's servers, which then passes it to your remote server for recording, validation, and responding back to the device.

### Generate Barcodes

#### **Export 2D Barcodes**

Generate QR codes from your database values. Save them individually or bulk export an entire database - we'll email you a link to a ZIP file filled with your barcode images. You can use the images in variable data printing processes, or merge them to emails.

#### **Branded Barcodes**

Add your own logo and custom text alongside every barcode you generate - just upload an image and add text within our template creation tool. Use branded barcodes on your web page or in e-mail/MMS messages.

#### **Testing Capabilities**

Easily test database functionality, recording, validation and response text right on our website. Generate a barcode and use our app to scan and verify its contents before publishing your barcode or sharing it with customers.

#### **Barcode API**

Don't want to generate barcodes through our website? Generate and export both standard and branded codes through our barcode API. For branded codes, the API can be used to dynamically generate barcodes each with custom logos and text. This is especially useful for when your required template content varies within the same database.

### Branding and API's

### **Custom Application Rebranding**

Upload your logo to our website and it will appear prominently on your app's scan screen. Developers have a host of advanced options.

#### **Developers**

Easily integrate codeREADr with your existing application. We offer APIs for most of our website's features:

- Scan List
- Custom Services
- User Management
- Device Management
- Database Management
- Barcode Generation
- Postback URL services
- Data Collection

### Data Collection

#### **Data Collection**

Get more user input with Questions. Engage the barcode-holder with personal interaction or get more information about the point of entry with a question customized by you. Perhaps you want to ask a customer to review your product, or ask the user the condition of an item. Your imagination is the limit.

#### **GPS Data**

Not only can you keep track of user responses, but you can also track location data with your scans via questions or scan properties.

#### **A Handful of Answers**

Questions can be answered either with the mobile device's keyboard, or in a multiple choice style with choices that you provide to the user. Multiple choices can have multiple answers, so the question's flexibility is fully customizable.

#### **Questions When You Need Them**

You can specify under which circumstances a questions is asked. Want the question to be asked before submitting a scan, or after? Want the question to be asked if the barcode is valid, or invalid? The choice is yours.

#### **"Scan Again" to Collect Data Within Another Scan**

You can scan a second barcode within the data collection flow process. It can be used to relate two codes, to gather data from a second code or simply to fit your specific business process requirement.

### **Webify**

### **Webify Scan Responses**

Leveraging HTML within a scan response provides the scanner a more rich and interactive experience when scanning barcodes or IDs without leaving the native application.

#### **Webify Service Descriptions**

When launching a service from the app, HTML service descriptions enable you to more accurately and interactively provide instructions or information.

#### **Webify View Services**

If you would like to provide your own web page within the app, simply create a mobile optimized page and create a new web view service. Your application users will be able to browse through to your page within the application. Webify Scan Responses Leveraging HTML within a scan response provides the scanner a more rich and interactive experience when scanning barcodes or IDs without leaving the native application.

### **Webify Service Descriptions**

When launching a service from the app, HTML service descriptions enable you to more accurately and interactively provide instructions or information.

#### **Webify View Services**

If you would like to provide your own web page within the app, simply create a mobile optimized page and create a new web view service. Your application users will be able to browse through to your page within the application.

# COdeREADr™

### Web Services

### Filter Scans

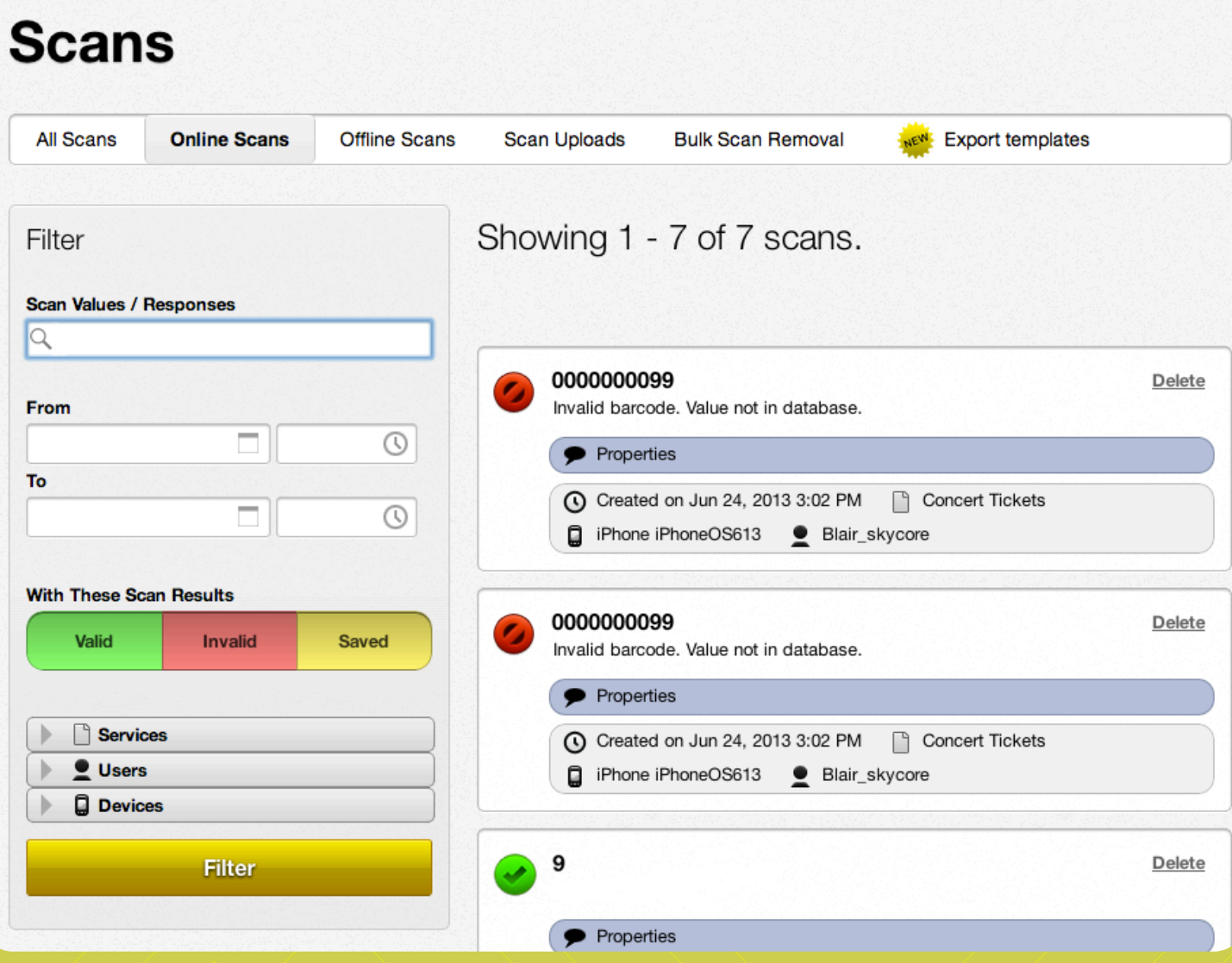

### Create and Edit Databases

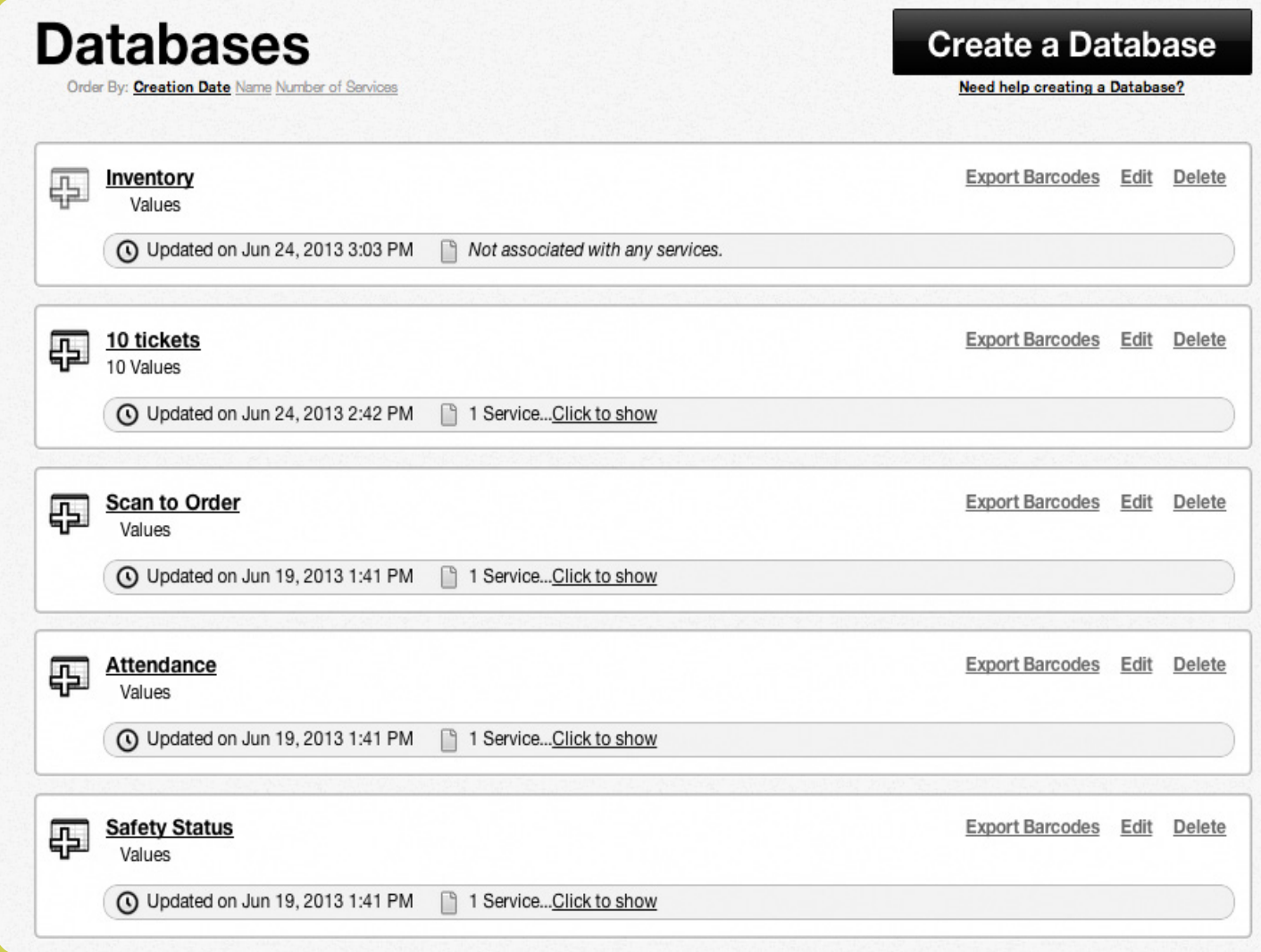

### Create and Manage Users

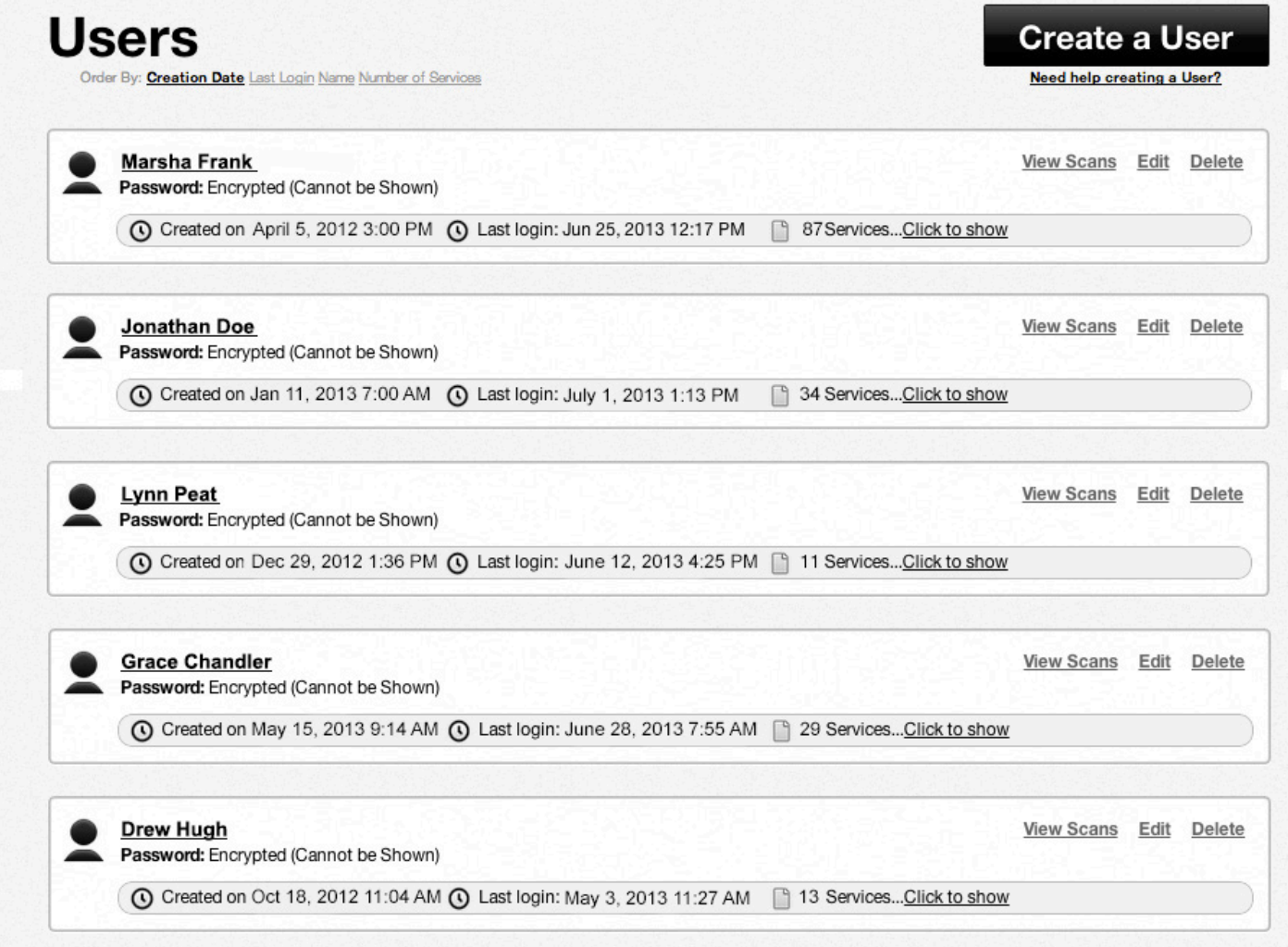

### Create and Manage Questions

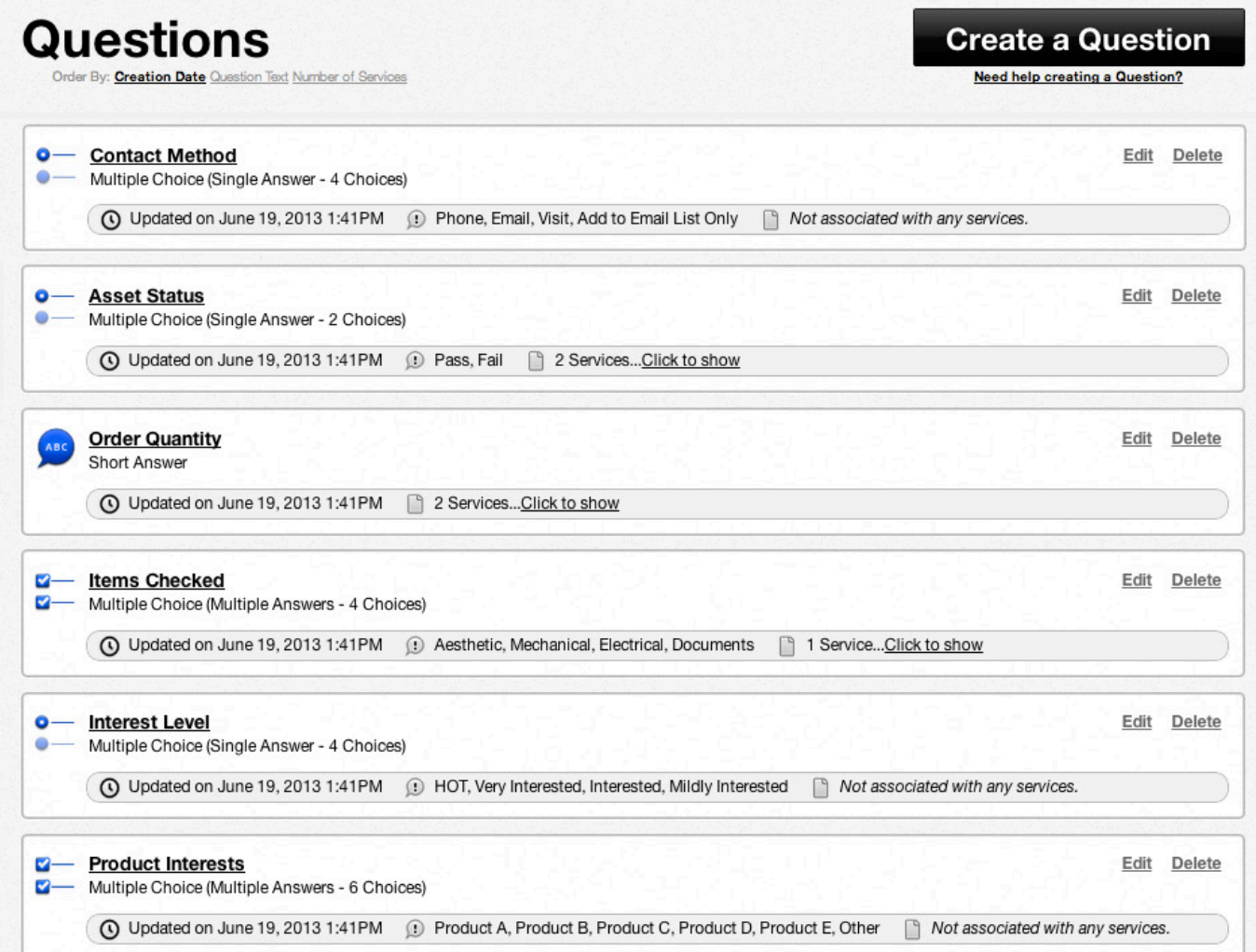

### COdeREAD **TM**

Collect, Authenticate & Track Data

### **CONTACT INFORMATION**

www.codereadr.com Business Development: Bizdev@codereadr.com Telephone: 1.617.279.0040

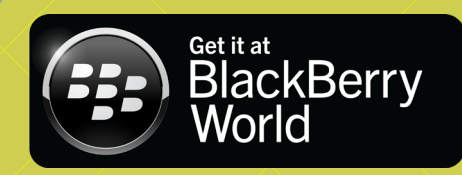

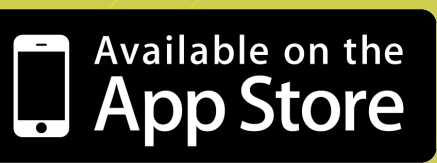

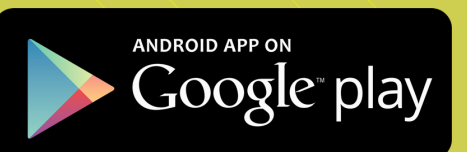